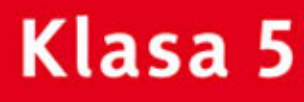

Dowoodkawowe ZESZYT ĆWICZEŃ DO ZAJĘĆ KOMPUTEROWYCH dla szkoły podstawowej

# Informatyka Europejczyka

Edycja: Windows XP, Linux Ubuntu, MS Office 2003, OpenOffice.org

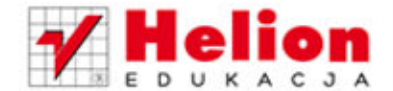

Danuta Kiałka, Katarzyna Kiałka

Wszelkie prawa zastrzeżone. Nieautoryzowane rozpowszechnianie całości lub fragmentu niniejszej publikacji w jakiejkolwiek postaci jest zabronione. Wykonywanie kopii metodą kserograficzną, fotograficzną, a także kopiowanie książki na nośniku filmowym, magnetycznym lub innym powoduje naruszenie praw autorskich niniejszej publikacji.

Wszystkie znaki występujące w tekście są zastrzeżonymi znakami firmowymi bądź towarowymi ich właścicieli.

Autorzy oraz Wydawnictwo HELION dołożyli wszelkich starań, by zawarte w tej książce informacje były kompletne i rzetelne. Nie biorą jednak żadnej odpowiedzialności ani za ich wykorzystanie, ani za związane z tym ewentualne naruszenie praw patentowych lub autorskich. Autorzy oraz Wydawnictwo HELION nie ponoszą również żadnej odpowiedzialności za ewentualne szkody wynikłe z wykorzystania informacji zawartych w książce.

Redaktor prowadzący: Joanna Zaręba

Projekt okładki: ULABUKA Ilustracja na okładce: Elżbieta Królikowska Ilustracje w zeszycie ćwiczeń: Elżbieta Królikowska

Wydawnictwo HELION ul. Kościuszki 1c, 44-100 GLIWICE tel. 32 231 22 19, 32 230 98 63 e-mail: *helion@helion.pl*  WWW: *http://helion.pl* (księgarnia internetowa, katalog książek)

Drogi Czytelniku! Jeżeli chcesz ocenić tę książkę, zajrzyj pod adres *http://helion.pl/user/opinie?cspx22* Możesz tam wpisać swoje uwagi, spostrzeżenia, recenzję.

ISBN: 978-83-246-2815-5

Copyright © Helion 2013

Wydanie II

Printed in Poland.

- [Kup książkę](http://helion.pl/page354U~rf/cspx22)
- Oceń książkę • Oceń książkę
- 
- Lubie tol » Nasza społec • Lubię to! » Nasza społeczność

# **SpiS treści**

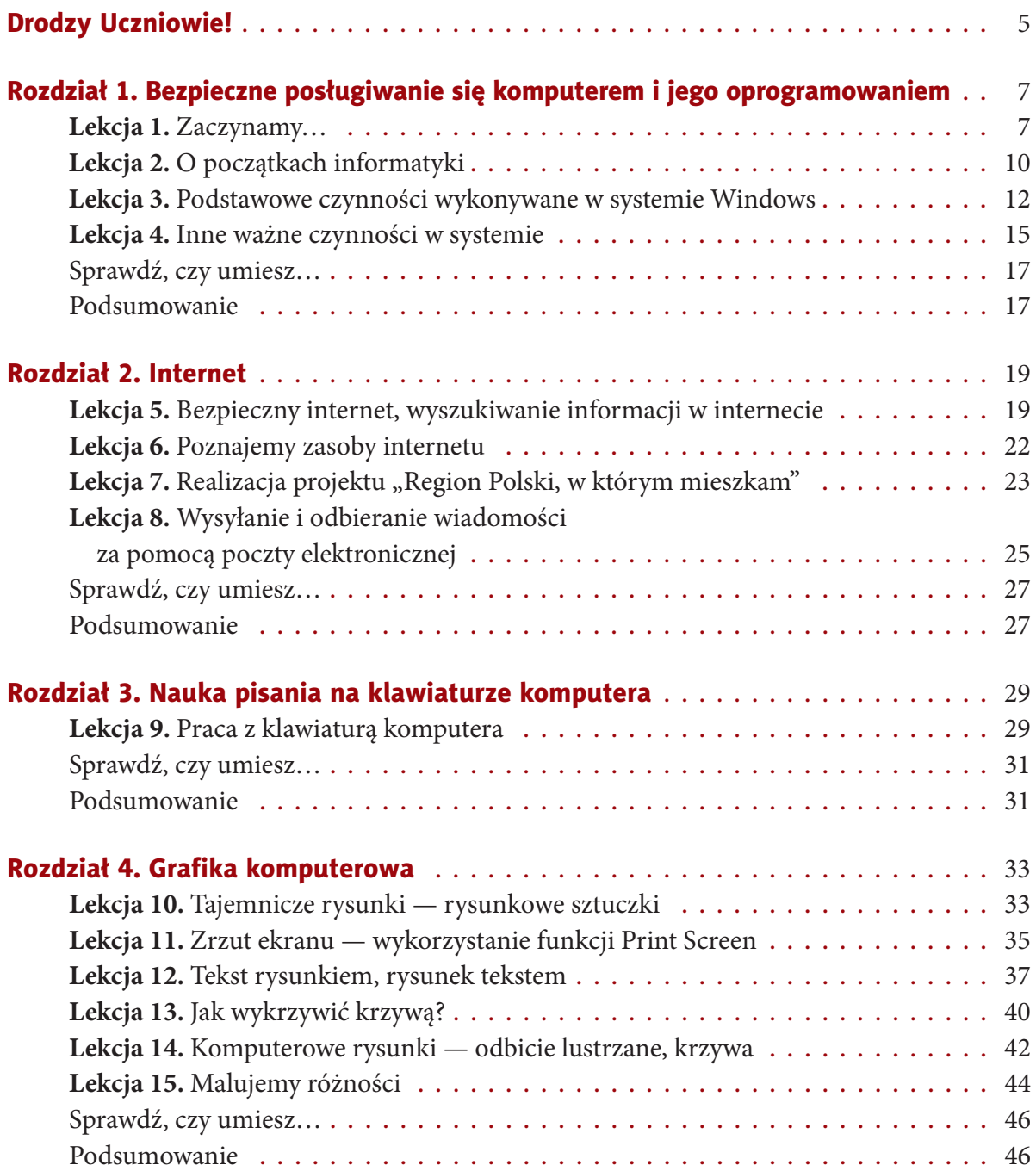

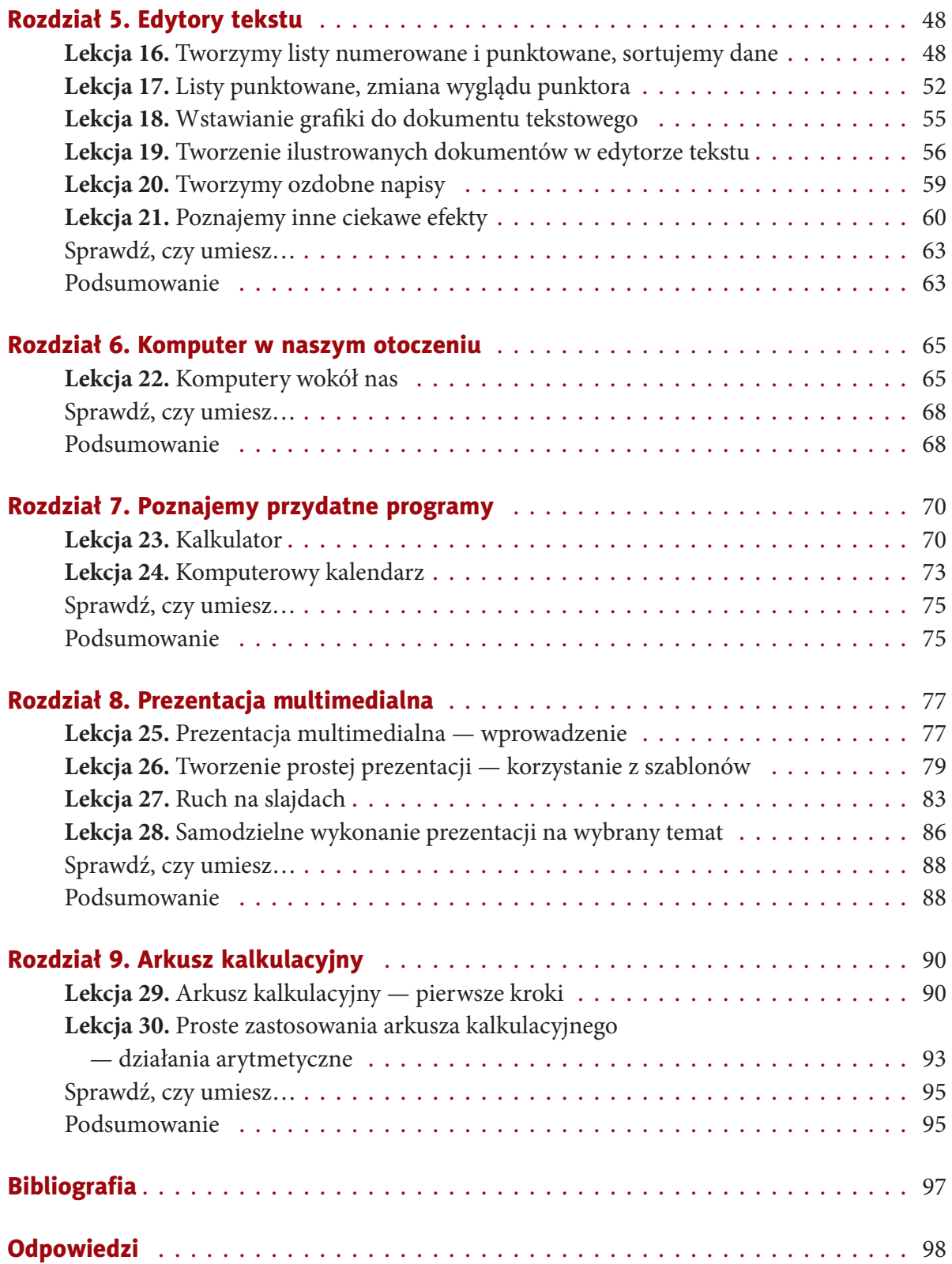

# **rozDziAŁ 8.**

# **prezentAcJA MULtiMeDiALnA**

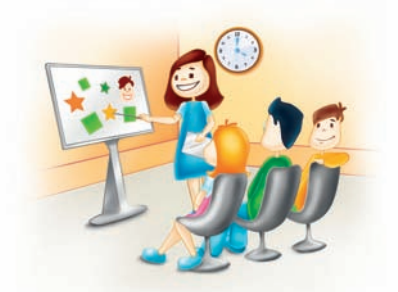

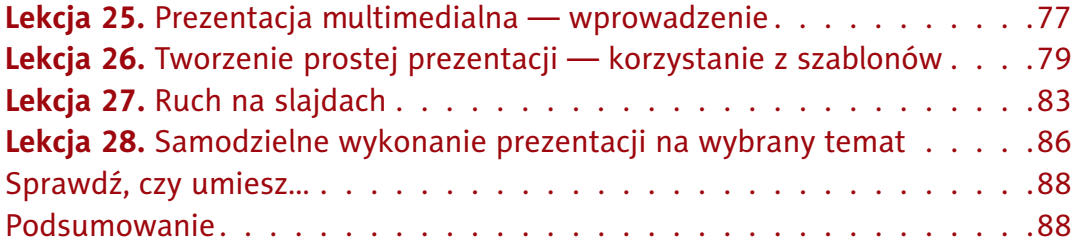

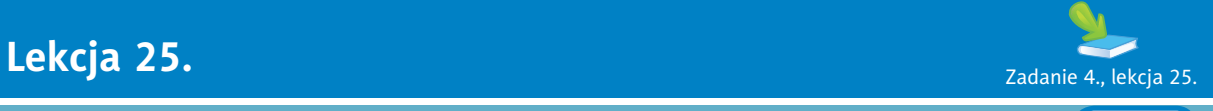

# Temat: Prezentacja multimedialna — wprowadzenie

# Ćwiczenie 1.

Do czego służy **prezentacja multimedialna**?

• . . . . . . . . . . . . . . . . . . . . . . . . . . . . . . . . . . . . . . . . . . . . . . . . . . . . . . . . . . . . . . . . . . . . . . . . . . . . . . . . . . • . . . . . . . . . . . . . . . . . . . . . . . . . . . . . . . . . . . . . . . . . . . . . . . . . . . . . . . . . . . . . . . . . . . . . . . . . . . . . . . . . .

# Ćwiczenie 2.

Podaj nazwę programu (lub programów) do tworzenia **prezentacji multimedialnych** dostępnego na Twoim szkolnym komputerze.

• . . . . . . . . . . . . . . . . . . . . . . . . . . . . . . . . . . . . . . . . . . . . . . . . . . . . . . . . . . . . . . . . . . . . . . . . . . . . . . . . . . • . . . . . . . . . . . . . . . . . . . . . . . . . . . . . . . . . . . . . . . . . . . . . . . . . . . . . . . . . . . . . . . . . . . . . . . . . . . . . . . . . . • . . . . . . . . . . . . . . . . . . . . . . . . . . . . . . . . . . . . . . . . . . . . . . . . . . . . . . . . . . . . . . . . . . . . . . . . . . . . . . . . . .

Kup książką Poleón kontrole książką Poleón kontrole książką Poleón kontrole książką Poleón kontrole książką Po

# Ćwiczenie 3.

Czy na podstawie wyglądu ikony potrafisz rozpoznać plik zawierający prezentację multimedialną? Jeśli tak, narysuj ją poniżej. Jeśli nie, poproś nauczyciela o pomoc.

# Ćwiczenie 4.

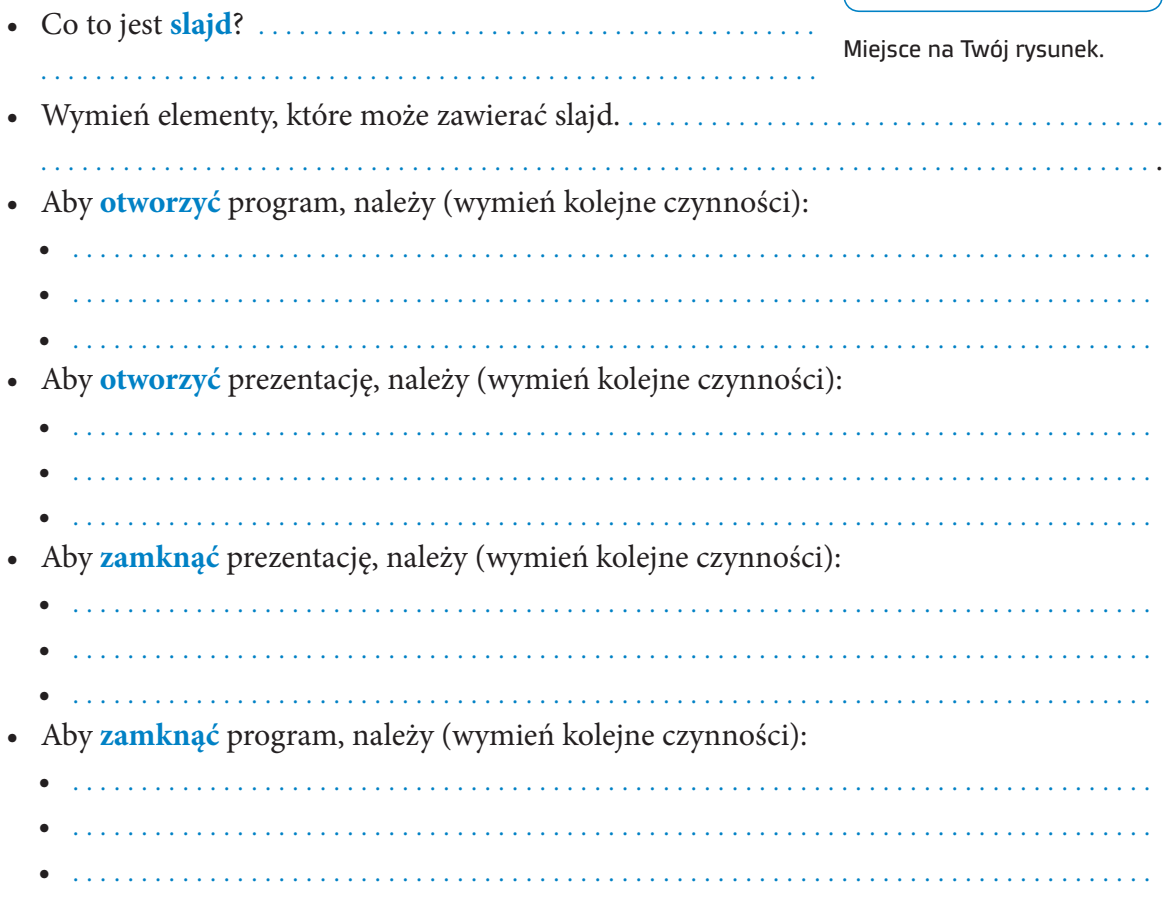

# Ćwiczenie 5.

W programie Impress utwórz slajd tytułowy do prezentacji **Dzień Drzewa**. Zapisz plik na dysku.

# Ćwiczenie 6.

Opisz kolejne etapy tworzenia slajdu tytułowego w programie Impress.

. . .

# Ćwiczenie 7.

Utwórz w programie PowerPoint slajd tytułowy do prezentacji **Kronika klasy**. Zapisz plik na dysku.

# Ćwiczenie 8.

Opisz kolejne etapy tworzenia slajdu tytułowego w programie PowerPoint.

. . .

. . . . . . . . . . . . . . . . . . . . . . . . . . . . . . . . . . . . . . . . . . . . . . . . . . . . . . . . . . . . . . . . . . . . . . . . . . . . . . . . . . . . . . .

# Ćwiczenie 9.

Porównaj pracę przy tworzeniu slajdu tytułowego w programach PowerPoint i Impress. Co można zauważyć? Czy różnice w pracy z użyciem tych programów są duże? Napisz, na czym polega główna różnica między tymi programami.

. . . . . . . . . . . . . . . . . . . . . . . . . . . . . . . . . . . . . . . . . . . . . . . . . . . . . . . . . . . . . . . . . . . . . . . . . . . . . . . . . . . . . . .

. . . . . . . . . . . . . . . . . . . . . . . . . . . . . . . . . . . . . . . . . . . . . . . . . . . . . . . . . . . . . . . . . . . . . . . . . . . . . . . . . . . . . . .

# **Lekcja 26.** Zadanie 4., lekcja 26. Zadanie 4., lekcja 26. Zadanie 4., lekcja 26.

Temat: Tworzenie prostej prezentacji — korzystanie z szablonów

# Ćwiczenie 1.

Wymień kolejne czynności, które należy wykonać, aby stworzyć prezentację multimedialną.

- . . . . . . . . . . . . . . . . . . . . . . . . . . . . . . . . . . . . . . . . . . . . . . . . . . . . . . . . . . . . . . . . . . . . . . . . . . . . . . . . . . • . . . . . . . . . . . . . . . . . . . . . . . . . . . . . . . . . . . . . . . . . . . . . . . . . . . . . . . . . . . . . . . . . . . . . . . . . . . . . . . . . .
- . . . . . . . . . . . . . . . . . . . . . . . . . . . . . . . . . . . . . . . . . . . . . . . . . . . . . . . . . . . . . . . . . . . . . . . . . . . . . . . . . .

# Ćwiczenie 2.

Kiedy mówimy, że prezentacja jest udana? Wymień najważniejsze cechy dobrej prezentacji.

• . . . . . . . . . . . . . . . . . . . . . . . . . . . . . . . . . . . . . . . . . . . . . . . . . . . . . . . . . . . . . . . . . . . . . . . . . . . . . . . . . . • . . . . . . . . . . . . . . . . . . . . . . . . . . . . . . . . . . . . . . . . . . . . . . . . . . . . . . . . . . . . . . . . . . . . . . . . . . . . . . . . . .

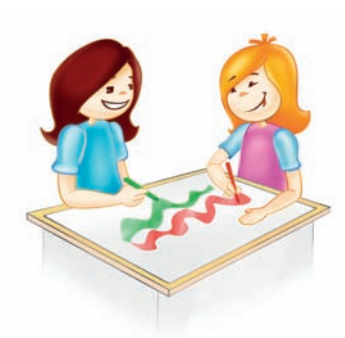

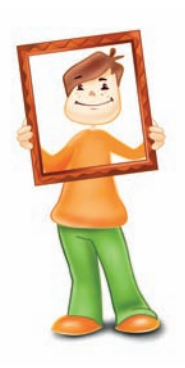

# Ćwiczenie 3.

Opracuj plan pracy do wybranej prezentacji (podkreśl wybrany temat): Dzień Drzewa, Kronika klasy.

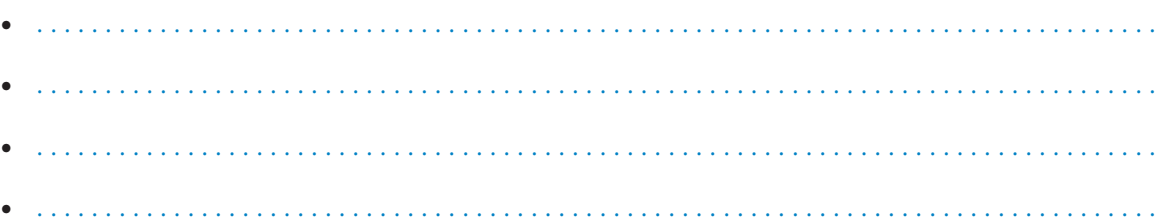

# Ćwiczenie 4.

Podaj źródła, z jakich będziesz korzystać, przygotowując prezentację.

- 
- 

# Ćwiczenie 5.

Załóżmy, że Twoja prezentacja będzie się składała z sześciu slajdów. Wymień ich tytuły.

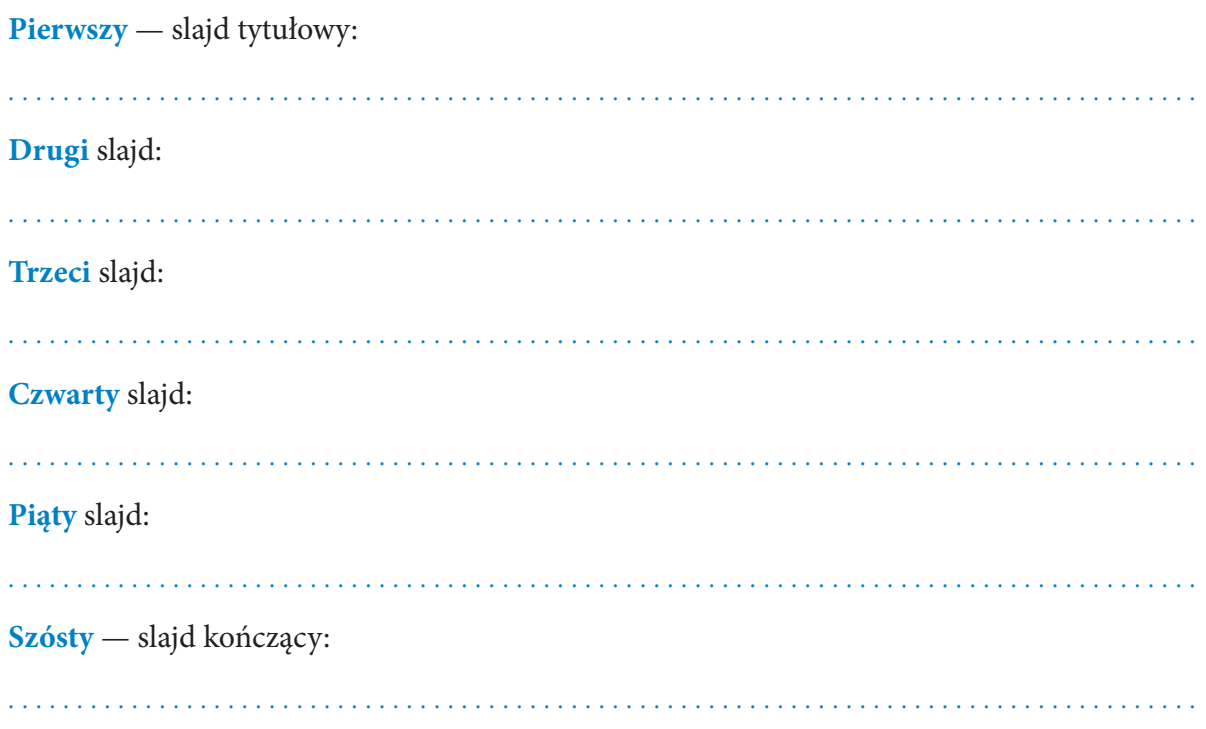

# Ćwiczenie 6.

Podaj nazwę programu, w którym przygotowujesz prezentację: . . . . . . . . . . . . . . . . . . . . . . . . . . . .

**Ćwiczenie 7. <a>** Ćwiczenie 6., lekcja 26.

Uzupełnij zdania dotyczące operacji na slajdach w programie wymienionym w poprzednim ćwiczeniu.

• W celu **wstawienia** nowego slajdu należy . . . . . . . . . . . . . . . . . . . . . . . . . . . . . . . . . . . . . . . . . . . . . . . . . . . . . . . . . . . . . . . . . . . . . . . . . . . . . . . . . . . . . . . . . . . . . . . . . . . . . . . . . . . . . . . . . . . . . . . . . . . . . • W celu **usunięcia** slajdu należy . . . . . . . . . . . . . . . . . . . . . . . . . . . . . . . . . . . . . . . . . . . . . . . . . . . . . . . . . . . . . . . . . . . . . . . . . . . . . . . . . . . . . . . . . . . . . . . . . . . . . . . . . . . . . . . . . . . . . . . . . . . . . . . . . . . . . . • W celu **wycinania** i **kopiowania** slajdów należy . . . . . . . . . . . . . . . . . . . . . . . . . . . . . . . . . . . . . . . . . . . . . . . . . . . . . . . . . . . . . . . . . . . . . . . . . . . . . . . . . . . . . . . . . . . . . . . . . . . . . . . . . . . . . . . . . . . . . . . • W celu **wklejenia** slajdu należy . . . . . . . . . . . . . . . . . . . . . . . . . . . . . . . . . . . . . . . . . . . . . . . . . . . . . . . . . . . . . . . . . . . . . . . . . . . . . . . . . . . . . . . . . . . . . . . . . . . . . . . . . . . . . . . . . . . . . . . . . . . . . . . . . . . . . .

# Ćwiczenie 8.

Podaj nazwę wybranego przez siebie **motywu** prezentacji: . . . . . . . . . . . . . . . . . . . . . . . . . . . . . . . . .

# Ćwiczenie 9.

Napisz, jakie informacje tekstowe zamierzasz umieścić na slajdach (co ma być ich treścią). Pamiętaj, że nie powinien to być wykład, ale **plan**, który pomaga przedstawić zagadnienie.

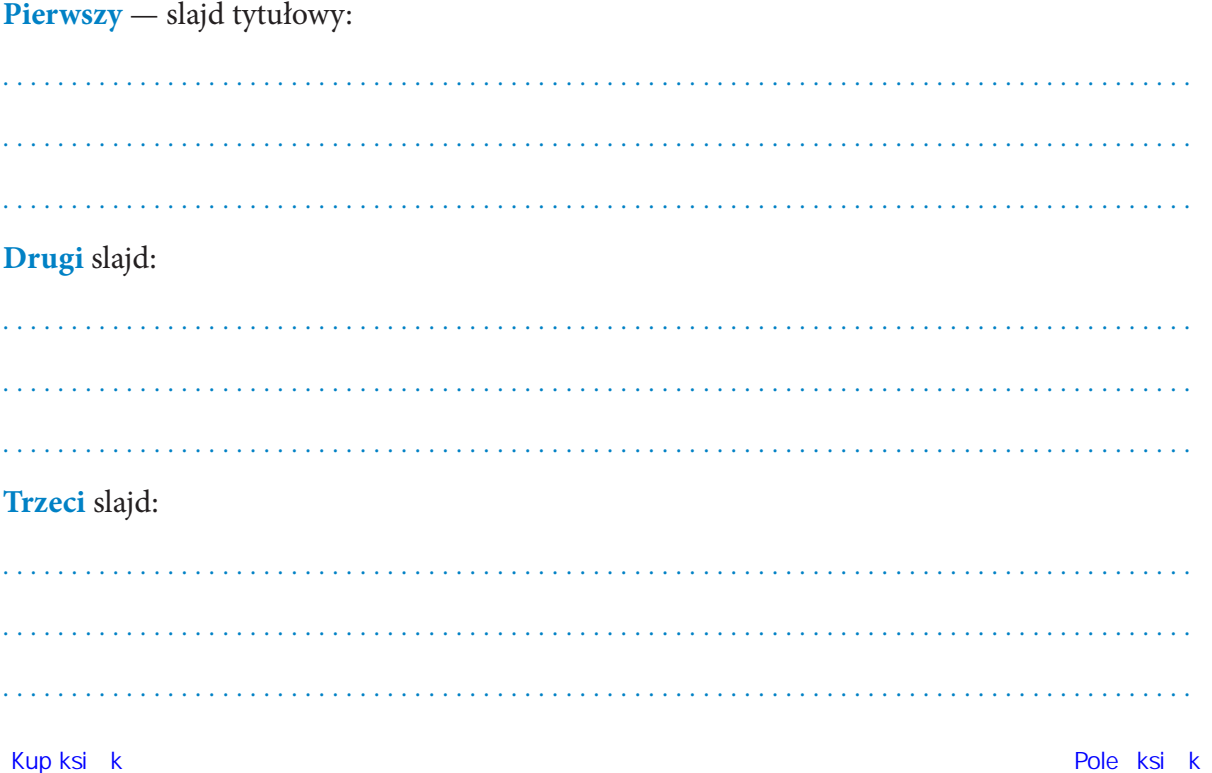

# Czwarty slajd:

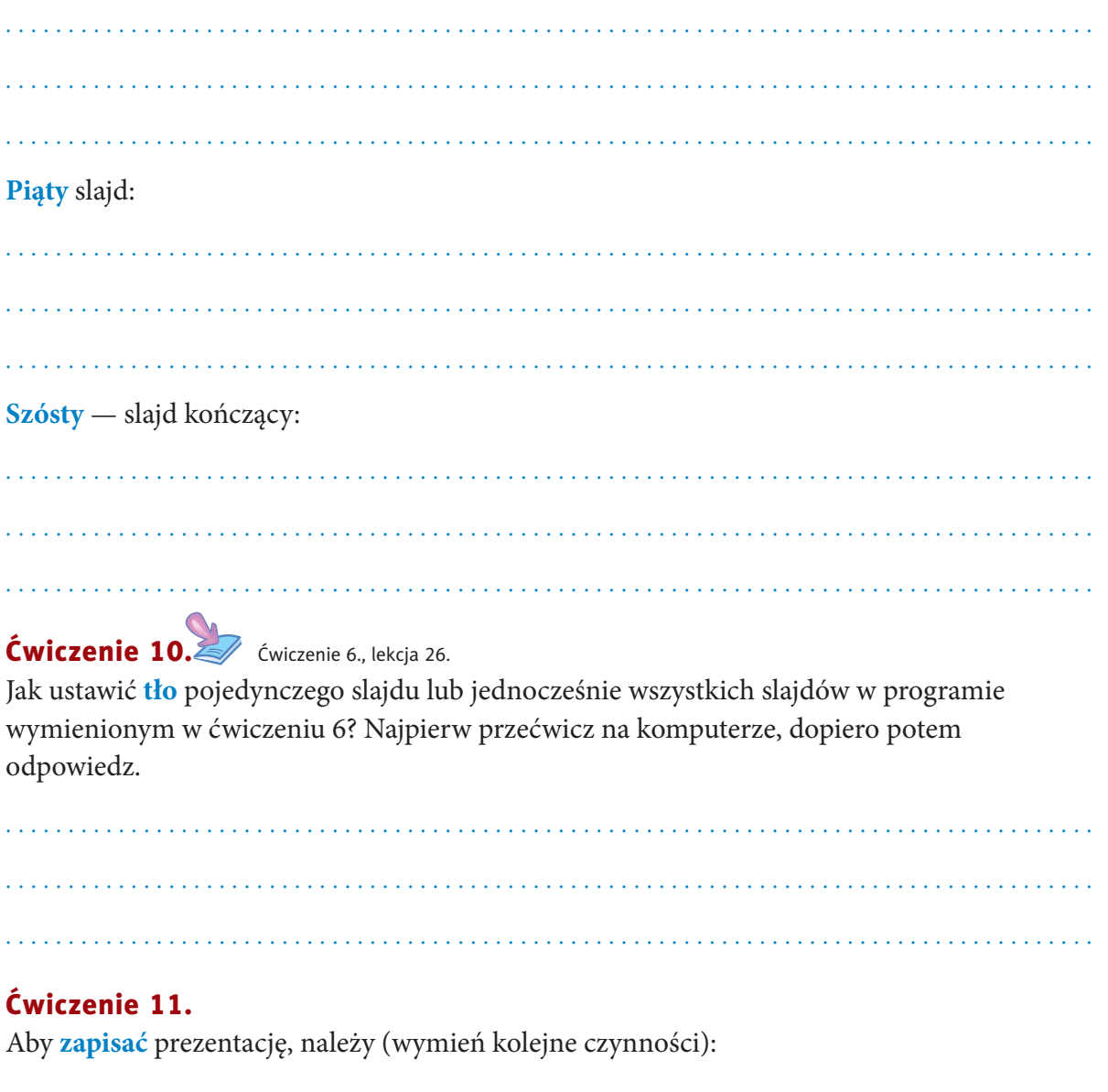

 $\bullet$  $\bullet$ . . . . . . . . . .  $\mathbb{Z}^{\mathbb{Z}}$  .  $\mathbb{Z}^{\mathbb{Z}}$  .

# Ćwiczenie 12.

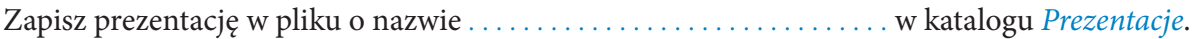

# **Lekcja 27.** Zadanie 3., lekcja 27.

# Temat: Ruch na slajdach

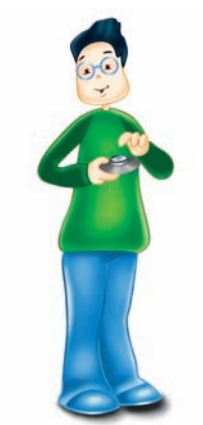

**Ćwiczenie 1. Zoraz 12 Cwiczenie 12., lekcja 26.** 

Dodaj animacje i przejścia slajdów w prezentacji opracowanej przez Ciebie w ćwiczeniu 12. (lekcja 26. w zeszycie ćwiczeń). Wymień zastosowane efekty. W celu zastosowania animacji elementów na slajdzie:

- • . . . . . . . . . . . . . . . . . . . . . . . . . . . . . . . . . . . . . . . . . . . . . . . . . . . . . . . . . . . . . . . . . . . . . . . . . . . . . . . . . . • . . . . . . . . . . . . . . . . . . . . . . . . . . . . . . . . . . . . . . . . . . . . . . . . . . . . . . . . . . . . . . . . . . . . . . . . . . . . . . . . . .
- • . . . . . . . . . . . . . . . . . . . . . . . . . . . . . . . . . . . . . . . . . . . . . . . . . . . . . . . . . . . . . . . . . . . . . . . . . . . . . . . . . .

W celu zastosowania przejść pomiędzy slajdami:

• . . . . . . . . . . . . . . . . . . . . . . . . . . . . . . . . . . . . . . . . . . . . . . . . . . . . . . . . . . . . . . . . . . . . . . . . . . . . . . . . . . • . . . . . . . . . . . . . . . . . . . . . . . . . . . . . . . . . . . . . . . . . . . . . . . . . . . . . . . . . . . . . . . . . . . . . . . . . . . . . . . . . . • . . . . . . . . . . . . . . . . . . . . . . . . . . . . . . . . . . . . . . . . . . . . . . . . . . . . . . . . . . . . . . . . . . . . . . . . . . . . . . . . . .

# Ćwiczenie 2.

Stwórz nową prezentację na temat **Bezpieczny komputer i internet**. Wymień kolejne czynności, które należy wykonać.

- • . . . . . . . . . . . . . . . . . . . . . . . . . . . . . . . . . . . . . . . . . . . . . . . . . . . . . . . . . . . . . . . . . . . . . . . . . . . . . . . . . .
- • . . . . . . . . . . . . . . . . . . . . . . . . . . . . . . . . . . . . . . . . . . . . . . . . . . . . . . . . . . . . . . . . . . . . . . . . . . . . . . . . . .

# Ćwiczenie 3.

Opracuj plan tworzenia prezentacji **Bezpieczny komputer i internet**.

• . . . . . . . . . . . . . . . . . . . . . . . . . . . . . . . . . . . . . . . . . . . . . . . . . . . . . . . . . . . . . . . . . . . . . . . . . . . . . . . . . . • . . . . . . . . . . . . . . . . . . . . . . . . . . . . . . . . . . . . . . . . . . . . . . . . . . . . . . . . . . . . . . . . . . . . . . . . . . . . . . . . . .

# Ćwiczenie 4.

Podaj źródła, z jakich będziesz korzystać, przygotowując prezentację.

• . . . . . . . . . . . . . . . . . . . . . . . . . . . . . . . . . . . . . . . . . . . . . . . . . . . . . . . . . . . . . . . . . . . . . . . . . . . . . . . . . . • . . . . . . . . . . . . . . . . . . . . . . . . . . . . . . . . . . . . . . . . . . . . . . . . . . . . . . . . . . . . . . . . . . . . . . . . . . . . . . . . . .

**Ćwiczenie 5. <a>** Ćwiczenie 7., lekcja 25. Załóżmy, że Twoja prezentacja będzie się składała z pięciu slajdów. Wymień ich tytuły. **Pierwszy** — slajd tytułowy — przygotowany przez Ciebie w ćwiczeniu 7. (lekcja 25). **Drugi** slajd:

. . . . . . . . . . . . . . . . . . . . . . . . . . . . . . . . . . . . . . . . . . . . . . . . . . . . . . . . . . . . . . . . . . . . . . . . . . . . . . . . . . . . . . .

**Trzeci** slajd:

**Czwarty** slajd:

. . . . . . . . . . . . . . . . . . . . . . . . . . . . . . . . . . . . . . . . . . . . . . . . . . . . . . . . . . . . . . . . . . . . . . . . . . . . . . . . . . . . . . .

**Piąty** — slajd kończący:

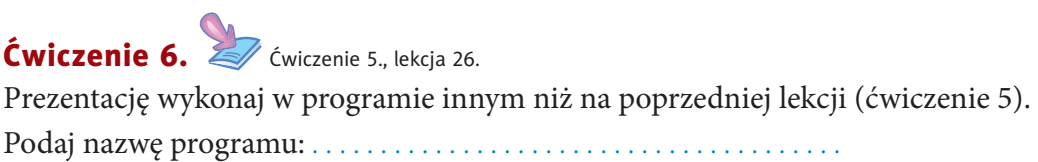

. . . . . . . . . . . . . . . . . . . . . . . . . . . . . . . . . . . . . . . . . . . . . . . . . . . . . . . . . . . . . . . . . . . . . . . . . . . . . . . . . . . . . . .

# Ćwiczenie 7.

Podaj nazwę wybranego przez siebie **motywu** prezentacji: . . . . . . . . . . . . . . . . . . . . . . . . . . . . . . . . .

# Ćwiczenie 8.

Napisz, jakie informacje tekstowe zamierzasz umieścić na slajdach (co ma być ich treścią). Pamiętaj, że nie powinien to być wykład, ale **plan**, który pomaga przedstawić zagadnienie.

**Pierwszy** — slajd tytułowy:

. . .

### Drugi slajd:

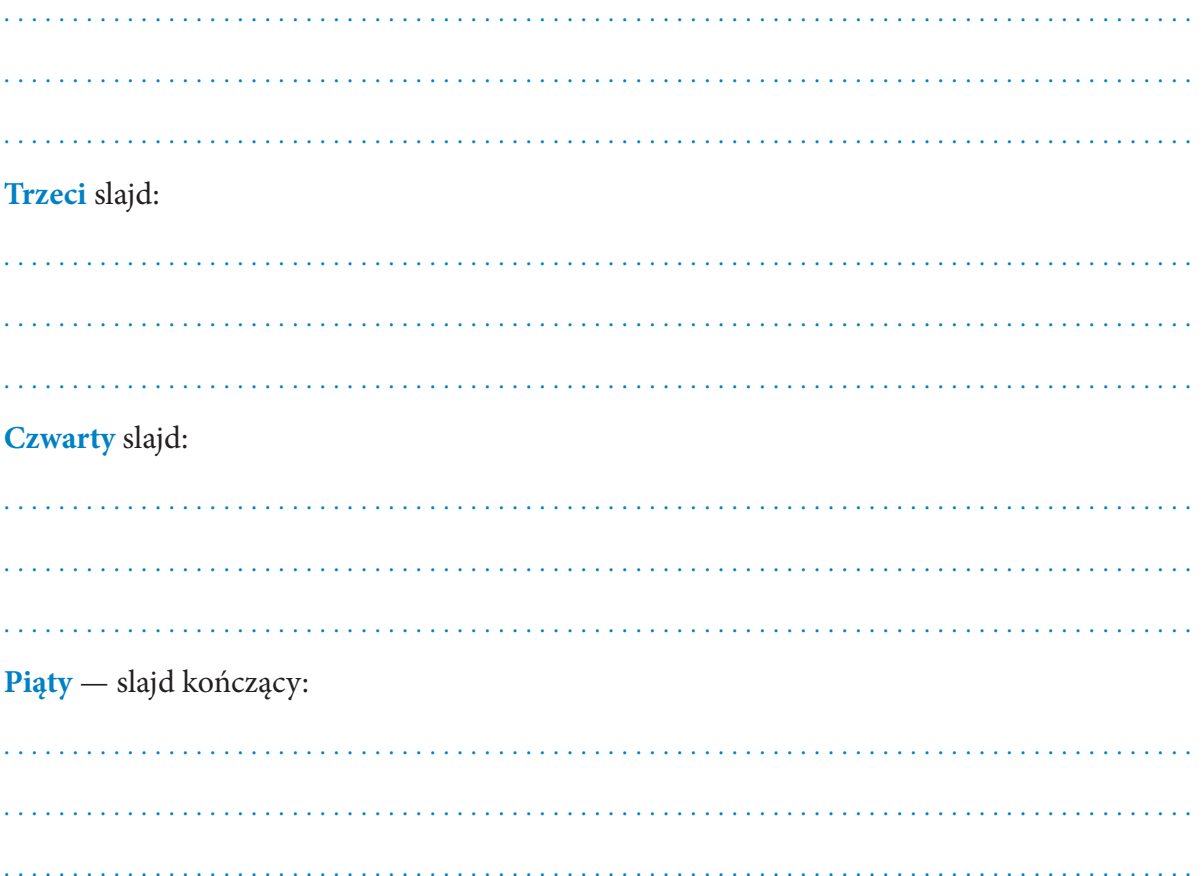

# Ćwiczenie 9.

Jak ustawić tło pojedynczego slajdu lub jednocześnie wszystkich slajdów w programie, w którym przygotowujesz prezentację? Najpierw przećwicz na komputerze, dopiero potem odpowiedz.

# Ćwiczenie 10.

Aby zapisać prezentację, należy (wymień kolejne czynności):

- $\bullet$
- 
- 

# Ćwiczenie 11.

Dodaj animacje i przejścia slajdów w opracowanej prezentacji.

# Ćwiczenie 12.

Zapisz prezentację w pliku o nazwie . . . . . . . . . . . . . . . . . . . . . . . . . . . . . . . w katalogu *Prezentacje*.

# **Lekcja 28.** Zadanie 4. lekcja 28. Zadanie 4. lekcja 28. Zadanie 4. lekcja 28. Zadanie 4. lekcja 28

# Temat: Samodzielne wykonanie prezentacji na wybrany temat

# Ćwiczenie 1.

Dokończ zdania dotyczące zasad tworzenia prezentacji multimedialnej.

- • Nie umieszczaj na slajdach zbyt dużej ilości . . . . . . . . . . . . . . . . . . . . . . . . . . . . . . . . . . . . . . . . . • Dobierz rodzaj i krój . . . . . . . . . . . . . . . . . tak, aby tekst . . . . . . . . . . . . . . . . . . . . . . . . . . . . . . . . • Dobierz odpowiednio . . . . . . . . . . . . . . . . . . . . . . , tak aby obrazowały treść . . . . . . . . . . . . . .
- • Dobierz odpowiednio kolory . . . . . . . . . . . i . . . . . . . . . . . . . , tak aby ze sobą kontrastowały.
- Dobierz tempo animacji tak, aby . . . . . . . . . . . . . . . . . . . . . . . . . . . . . . . . . . . . . . . . . . . . . . . . . . . . . . . .

# Ćwiczenie 2.

Przygotuj nową prezentację na temat **Historia mojej rodziny**  lub inny zatwierdzony przez nauczyciela. Wykorzystaj sposoby formatowania slajdu poznane na lekcjach. Wymień kolejne etapy tworzenia prezentacji.

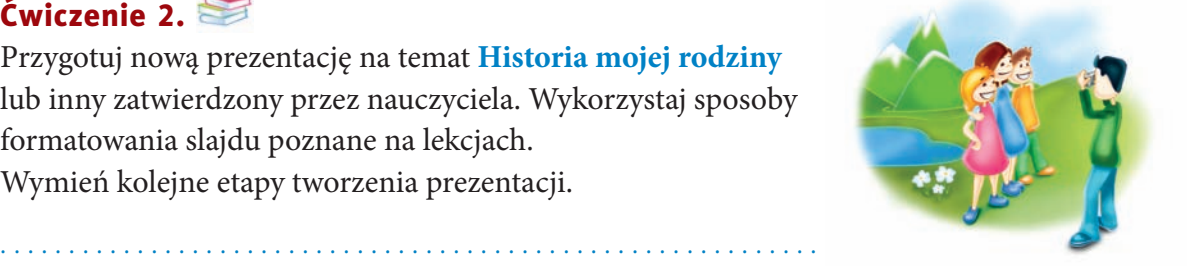

. . .

# Ćwiczenie 3.

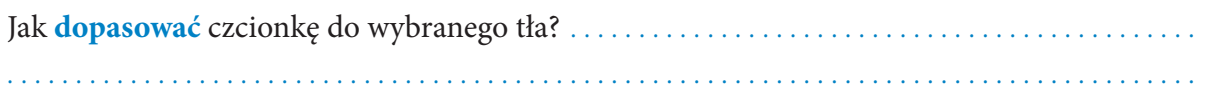

. . . . . . . . . . . . . . . . . . . . . . . . . . . . . . . . . . . . . . . . . . . . . . . . . . . . . . . . . . . . . . . . . . . . . . . . . . . . . . . . . . . . . . .

. . . . . . . . . . . . . . . . . . . . . . . . . . . . . . . . . . . . . . . . . . . . . . . . . . . . . . . . . . . . . . . . . . . . . . . . . . . . . . . . . . . . . . .

# Ćwiczenie 4.

Pokaz można **uatrakcyjnić**, wstawiając elementy graficzne. Jak to zrobić?

# PROGRAM PARTNERSKI

GRUPY WYDAWNICZEJ HELION

1. ZAREJESTRUJ SIĘ 2. PREZENTUJ KSIĄŻKI **3. ZBIERAJ PROWIZJĘ** 

Zmień swoją stronę WWW w działający bankomat!

Dowiedz się więcej i dołącz już dzisiaj! http://program-partnerski.helion.pl

> GRUPA WYDAWNICZA **Y** Helion SA

# Dobrze wyćwiczony komputer

"Trening czyni mistrza" — dobrze znasz to powiedzenie. I chociaż komputer nie stanowi już dla Ciebie wielkiej niewiadomej, ciągle możesz dowiedzieć się o nim czegoś nowego. Zadania zawarte w tym zeszycie charakteryzują się różnym stopniem trudności i można je rozwiązywać w dowolnej kolejności, zależnie od posiadanej wiedzy.

Dzięki tym ćwiczeniom poszerzysz i utrwalisz znajomość najważniejszych zagadnień związanych z obsługą sprzętu komputerowego, dotyczących edycji tekstu i grafiki, wykorzystania różnych możliwości multimediów i arkuszy kalkulacyjnych oraz kwestii poruszania się i bezpieczeństwa w internecie. Zadania, które rozwiążesz, pomogą całej klasie w realizacji projektów znajdujących się zarówno w podręczniku, jak i w zeszycie ćwiczeń. Zdobędziesz również umiejętność wykorzystywania nowych technik informatycznych do komunikowania się.

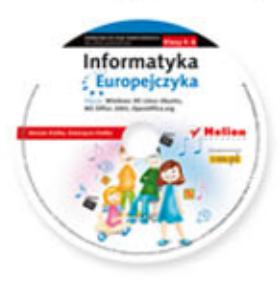

Do zestawu została dołączona wyjątkowa płyta multimedialna, zawierająca wiele ciekawych zadań, które zamienią naukę w inspirującą zabawę. Zagadki, kolorowanki, labirynty i inne ćwiczenia znajdujące się na płycie CD pomogą dziecku rozwijać umiejętności logicznego myślenia oraz samodzielnego zdobywania wiedzy.

# Kompletny zestaw Informatyka Europejczyka. Klasa 5 stanowią podręcznik + zeszyt ćwiczeń + płyta CD.

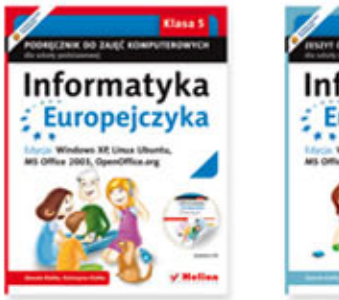

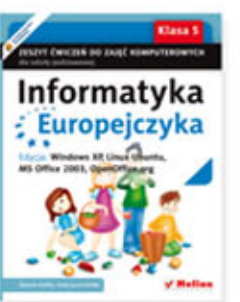

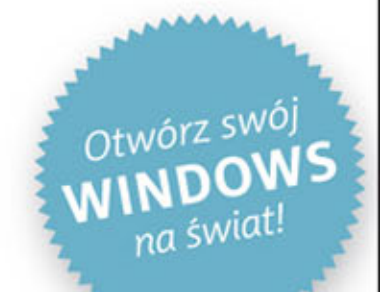

Komplet podręczników, zeszytów ćwiczeń oraz płyta z serii Informatyka Europejczyka pozwolą uczniom zdobywać wiedzę poprzez zabawę, a nauczycielom ułatwią przekazywanie nowego materiału w interesujący i niebanalny sposób. Helion to największe wydawnictwo informatyczne w Polsce, które teraz pomaga zgłębić tajemnice świata komputerów także naszym dzieciom.

#### http://edukacja.helion.pl

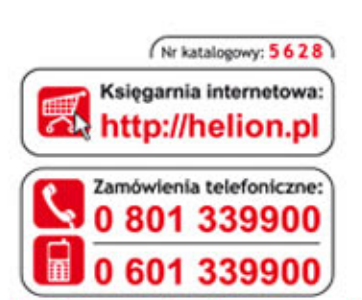

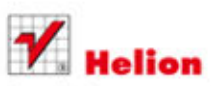

Sprawdż najnowsze promocje: O http://helion.pl/promocje Książki najchętniej czytane: O http://helion.pl/bestsellery Zamów informacje o nowościach: O http://helion.pl/nowosci

**Helion SA** ul. Kościuszki 1c, 44-100 Gliwice tel.: 32 230 98 63 e-mail: helion@helion.pl http://helion.pl

Informatyka w najlepszym wydaniu

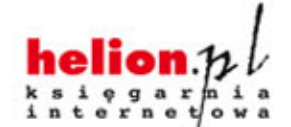

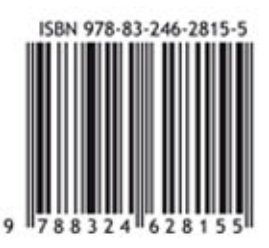